# ةكبشلا مكحت ةدحو ةكبش نيوكت لاثم ةيكلسالJI (LAN) (هيكمل Ï

# المحتويات

[المقدمة](#page-0-0) [المتطلبات الأساسية](#page-0-1) [المتطلبات](#page-1-0) [المكونات المستخدمة](#page-1-1) [الاصطلاحات](#page-1-2) [معلومات أساسية](#page-1-3) [نقطة الوصول من الشبكة العنكبوتية الخارجية خفيفة الوزن Series 1510 Aironet Cisco](#page-1-4) [نقطة الوصول من أعلى السطح \(RAP\(](#page-1-5) [نقطة الوصول من أعلى العمود \(PAP\(](#page-2-0) [الميزات غير مدعومة على شبكات الشبكة المعشقة](#page-2-1) [تسلسل بدء تشغيل نقطة الوصول](#page-2-2) [التكوين](#page-2-3) [تمكين التكوين بدون لمس \(تمكين بشكل افتراضي\)](#page-3-0) [إضافة MIC إلى قائمة تخويل AP](#page-4-0) [تكوين معلمات التوصيل لنقاط الوصول](#page-10-0) [التحقق من الصحة](#page-10-1) [استكشاف الأخطاء وإصلاحها](#page-12-0) [أوامر استكشاف الأخطاء وإصلاحها](#page-12-1) [معلومات ذات صلة](#page-14-0)

# <span id="page-0-0"></span>المقدمة

يقدم هذا المستند مثالا أساسيا للتكوين حول كيفية إنشاء إرتباط جسر من نقطة إلى نقطة باستخدام حل الشبكة العنكبوتية. يستخدم هذا المثال نقطتي وصول خفيفة الوزن (LAPs(. تعمل نقطة وصول واحدة كنقطة وصول على السطح (RAP(، وتعمل نقطة الوصول في الوضع LAP (Lightweight (الأخرى كنقطة وصول على سطح العمود (PAP(، ويتم توصيلها بوحدة تحكم في الشبكة المحلية اللاسلكية (WLC (من Cisco. يتم توصيل RAP ب WLC من خلال محول Cisco Catalyst.

يرجى الرجوع إلى [مثال تكوين شبكة وحدة تحكم الشبكة المحلية اللاسلكية للإصدارات 5.2 والإصدارات الأحدث](//www.cisco.com/en/US/products/ps8368/products_configuration_example09186a0080bd2100.shtml) لمركز التحكم في الشبكة المحلية اللاسلكية (LAN (الإصدار 5.2 والإصدارات الأحدث

# <span id="page-0-1"></span>المتطلبات الأساسية

- تم تكوين عنصر التحكم في الشبكة المحلية اللاسلكية (WLC (للتشغيل الأساسي.
- يتم تكوين عنصر التحكم في الشبكة المحلية اللاسلكية (WLC (في وضع الطبقة .3
	- تم تكوين محول عنصر التحكم في الشبكة المحلية اللاسلكية (WLC(.

### <span id="page-1-0"></span>المتطلبات

تأكد من استيفاء المتطلبات التالية قبل أن تحاول إجراء هذا التكوين:

- المعرفة الأساسية بتكوين نقاط LAP ووحدات WLC من Cisco
- معرفة أساسية ببروتوكول نقطة الوصول في الوضع Lightweight (LWAPP).
	- معرفة تكوين خادم DHCP خارجي و/أو خادم اسم المجال (DNS(
		- معرفة التكوين الأساسية لمحولات Cisco

## <span id="page-1-1"></span>المكونات المستخدمة

تستند المعلومات الواردة في هذا المستند إلى إصدارات البرامج والمكونات المادية التالية:

- WLC Series 4402 Cisco الذي يشغل البرنامج الثابت 3.2.150.6
- 2 (2) نقاط الوصول في الوضع Lightweight من السلسلة Cisco Aironet 1510 Series LAPs
	- محول الطبقة 2 من Cisco

تم إنشاء المعلومات الواردة في هذا المستند من الأجهزة الموجودة في بيئة معملية خاصة. بدأت جميع الأجهزة المُستخدمة في هذا المستند بتكوين ممسوح (افتراضي). إذا كانت شبكتك مباشرة، فتأكد من فهمك للتأثير المحتمل لأي أمر.

## <span id="page-1-2"></span>الاصطلاحات

راجع [اصطلاحات تلميحات Cisco التقنية للحصول على مزيد من المعلومات حول اصطلاحات المستندات.](//www.cisco.com/en/US/tech/tk801/tk36/technologies_tech_note09186a0080121ac5.shtml)

# <span id="page-1-3"></span>معلومات أساسية

### <span id="page-1-4"></span>نقطة الوصول من الشبكة العنكبوتية الخارجية خفيفة الوزن Series 1510 Aironet Cisco

نقطة الوصول من السلسلة Series 1510 Aironet Cisco للشبكة العنكبوتية الخارجية خفيفة الوزن هي جهاز لاسلكي مصمم خصيصا للوصول إلى العميل اللاسلكي والربط من نقطة إلى نقطة، والربط من نقطة إلى عدة نقاط، والاتصال اللاسلكي للشبكة العنكبوتية من نقطة إلى عدة نقاط. نقطة الوصول الخارجية هي وحدة مستقلة يمكن تثبيتها على جدار أو جسر، أو على عمود سطح أو على عمود إنارة شارع.

تعمل نقطة الوصول 1510AP باستخدام وحدات تحكم لتوفير إدارة مركزية وقابلة للتطوير وأمان فائق وقابلية التنقل. نظرا لتصميمها لدعم عمليات النشر التي تتم دون تهيئة، تنضم نقطة الوصول طراز 1510AP بسهولة وأمان إلى شبكة الشبكة المعشقة، كما تتوفر لإدارة الشبكة ومراقبتها من خلال واجهة المستخدم الرسومية (GUI (أو واجهة سطر الأوامر (CLI (الخاصة بوحدة التحكم.

كما أن نقطة الوصول 1510AP مزودة بجهازين لاسلكيين يعملان في آن واحد: جهاز لاسلكي يعمل بتردد .2 4 جيجاهرتز يستخدم للوصول إلى الزبون وجهاز لاسلكي يعمل بتردد 5 جيجاهرتز يستخدم لنقل البيانات إلى نقطة وصول أخرى بتردد 1510. تمر حركة مرور عميل شبكة LAN اللاسلكية من خلال راديو نقل الشبكة الخاص بنقطة الوصول أو يتم إرسالها عبر نقاط الوصول الأخرى S1510AP حتى تصل إلى اتصال إيثرنت لوحدة التحكم.

# <span id="page-1-5"></span>نقطة الوصول من أعلى السطح (RAP(

تحتوي نقاط الوصول عن بعد (RAP) على اتصال سلكي بمحول Cisco WLC. وهم يستخدمون الواجهة اللاسلكية لنقل البيانات للاتصال ببروتوكولات PAP المجاورة. نقاط الوصول عن بعد (RAP (هي العقدة الأصلية لأي جسر أو شبكة شبكة وتوصيل جسر أو شبكة شبكة بالشبكة السلكية. لذلك، لا يمكن أن يكون هناك إلا RAP واحد لأي مقطع شبكة جسر أو شبكة.

ملاحظة: عند إستخدام حل شبكات الشبكة العنكبوتية للربط بين الشبكة المحلية (LAN (وشبكة LAN، لا تقم بتوصيل بروتوكول RAP مباشرة إلى وحدة WLC Cisco. يلزم وجود محول أو موجه بين WLC Cisco و RAP لأن Cisco WLCs لا تقوم بإعادة توجيه حركة مرور الإيثرنت التي تأتي من منفذ تم تمكين LWAPP عليه. يمكن أن تعمل نقاط الوصول عن بعد (RAP (في وضع LWAPP للطبقة 2 أو الطبقة .3

## <span id="page-2-0"></span>نقطة الوصول من أعلى العمود (PAP(

لا تحتوي قوائم التحكم في الوصول الخاصة بالمنفذ (PAP) على اتصال سلكي ب Cisco WLC. ويمكن أن تكون لاسلكية بالكامل، كما تدعم العملاء الذين يتصلون بأجهزة PAP أو RAP الأخرى، أو يمكن إستخدامها للاتصال بأجهزة طرفية أو شبكة سلكية. الإيثرنت أعجزت ميناء افتراضيا لأسباب أمن، غير أن أنت ينبغي مكنت هو ل PAPs.

ملاحظة: تدعم نقاط الوصول في الوضع LAPs (Lightweight (الخاصة بالحافة البعيدة من 1030 Aironet Cisco عمليات نشر أحادية الخطوة، بينما تدعم نقاط الوصول في الوضع الخارجي خفيفة الوزن من السلسلة Aironet Cisco Series 1500 عمليات النشر أحادية ومتعددة الخطوات. على هذا النحو، يمكن إستخدام نقاط الوصول من السلسلة Series 1500 Aironet Cisco خفيفة الوزن الخارجية كنقاط وصول من سطح المكتب وكنقاط وصول (PAPs( لخطوة واحدة أو أكثر من الخطوات من WLC Cisco.

### <span id="page-2-1"></span>الميزات غير مدعومة على شبكات الشبكة المعشقة

لا تكون ميزات وحدات التحكم هذه مدعومة على شبكات الشبكة:

- الدعم متعدد البلدان
- CAC القائم على التحميل (تدعم شبكات الشبكة فقط CAC القائمة على عرض النطاق الترددي، أو الثابتة.)
	- الإتاحة العالية (مؤقت ربط الاكتشاف الأساسي ونبضات القلب السريعة)
		- 802.1X و EAP-FASTv1 مصادقة●
		- 802.1X و EAP-FASTv1 مصادقة●
			- شهادة ذات دلالة محلية
			- الخدمات المستندة إلى الموقع

<span id="page-2-2"></span>تسلسل بدء تشغيل نقطة الوصول

تصف هذه القائمة ما يحدث عند بدء تشغيل كل من RAP و PAP:

- كل حركة مرور تنتقل عبر ال RAP و ال WLC cisco قبل أن يتم إرسالها إلى الشبكة المحلية LAN.
	- عندما يأتي الراب، يتم ربط PAPs به تلقائيا.
- يستخدم الارتباط المتصل سرا مشتركا لإنشاء مفتاح يتم إستخدامه لتوفير معيار التشفير المتقدم (AES (للارتباط.
- وبمجرد اتصال نقطة الوصول (PAP (البعيدة ب RAP، يمكن لنقاط الوصول الخاصة بالشبكة العنكبوتية تمرير حركة مرور البيانات.
- يمكن للمستخدمين تغيير السر المشترك أو تكوين نقاط الوصول إلى الشبكة باستخدام واجهة سطر أوامر Cisco CLI))، أو واجهة مستخدم الويب لوحدة التحكم، أو نظام التحكم اللاسلكي من Cisco (Cisco WCS). cisco . يوصي أن أنت تعدل ال يشارك سر. Cisco 4400 Series WLC Pole-top AP

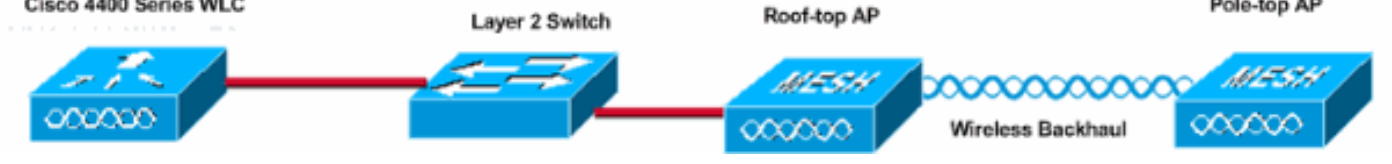

<span id="page-2-3"></span>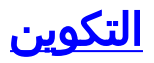

أتمت هذا to order in steps شكلت ال WLC و APs ل يجسر من نقطة إلى نقطة.

- .1 [قم بتمكين التكوين بدون لمس على عنصر التحكم في الشبكة المحلية اللاسلكية \(WLC\(.](#page-3-0)
	- .2 [أضف الميكروفون إلى قائمة تخويل نقطة الوصول.](#page-4-0)
		- .3 [تكوين معلمات التوصيل لنقاط الوصول.](#page-10-0)
			- 4. <u>[التحقق من التكوين.](#page-10-1)</u>

# <span id="page-3-0"></span>تمكين التكوين بدون لمس (تمكين بشكل افتراضي)

### تكوين GUI

يمكن تمكين "التكوين دون لمس" نقاط الوصول (APs (من الحصول على المفتاح السري المشترك من وحدة التحكم عند تسجيله مع عنصر التحكم في الشبكة المحلية اللاسلكية (WLC(. إذا قمت بإلغاء تحديد هذا المربع، فإن وحدة التحكم لا توفر المفتاح السري المشترك، وتستخدم نقاط الوصول مفتاح افتراضي مشترك مسبقا للاتصال الآمن. تم تمكين القيمة الافتراضية (أو تحديدها). أتمت هذا steps من ال GUI WLC:

ملاحظة: لا يوجد اعتماد للتكوين دون لمس في الإصدار 4.1 من WLC والإصدارات اللاحقة.

- 1. أخترت <mark>لاسلكي > يجسر</mark> وطقطقة <mark>يمكن لا لمس تشكيل</mark>.
	- .2 حدد تنسيق المفتاح.
	- .3 أدخل المفتاح السري المشترك الذي يجسر.
- 4. ادخل المفتاح السري المشترك الذي يجسر مرة اخرى في المفتاح تاكيد سر مشترك.

⊽

 $\overline{\cdots}$ 

 $\overline{\cdots}$ 

ASCII -

Bridging

### **Access Points**

Wireless

All APs 802.11a Radios 802.11b/g Radios Third Party APs

#### **Bridging**

#### **Roques**

Roque APs Known Rogue APs Roque Clients Adhoc Rogues

#### **Clients**

#### **Global RF**

802.11a Network 802.11b/g Network 802.11h

#### Country

**Timers** 

### Zero Touch Configuration

Enable Zero Touch Configuration

Key Format Bridging Shared Secret Key

Confirm Shared Secret Key

## تكوين واجهة سطر الأوامر (CLI(

أتمت هذا steps من ال CLI:

قم بإصدار الأمر config network bridging-shared-secret <string>لإضافة المفتاح السري المشترك **الذي**2. يجسر. Cisco Controller) >**config network bridging-shared-secret Cisco**)

## <span id="page-4-0"></span>إضافة MIC إلى قائمة تخويل AP

تتمثل الخطوة التالية في إضافة نقطة الوصول إلى قائمة التخويل في عنصر التحكم في الشبكة المحلية اللاسلكية ap إخترت in order to أتمت هذا، **تأمين > سياسات AP،** دخلت ال ap {upper}mac address تحت إضافة ap إلى التخويل قائمة وطقطقة **يضيف**.

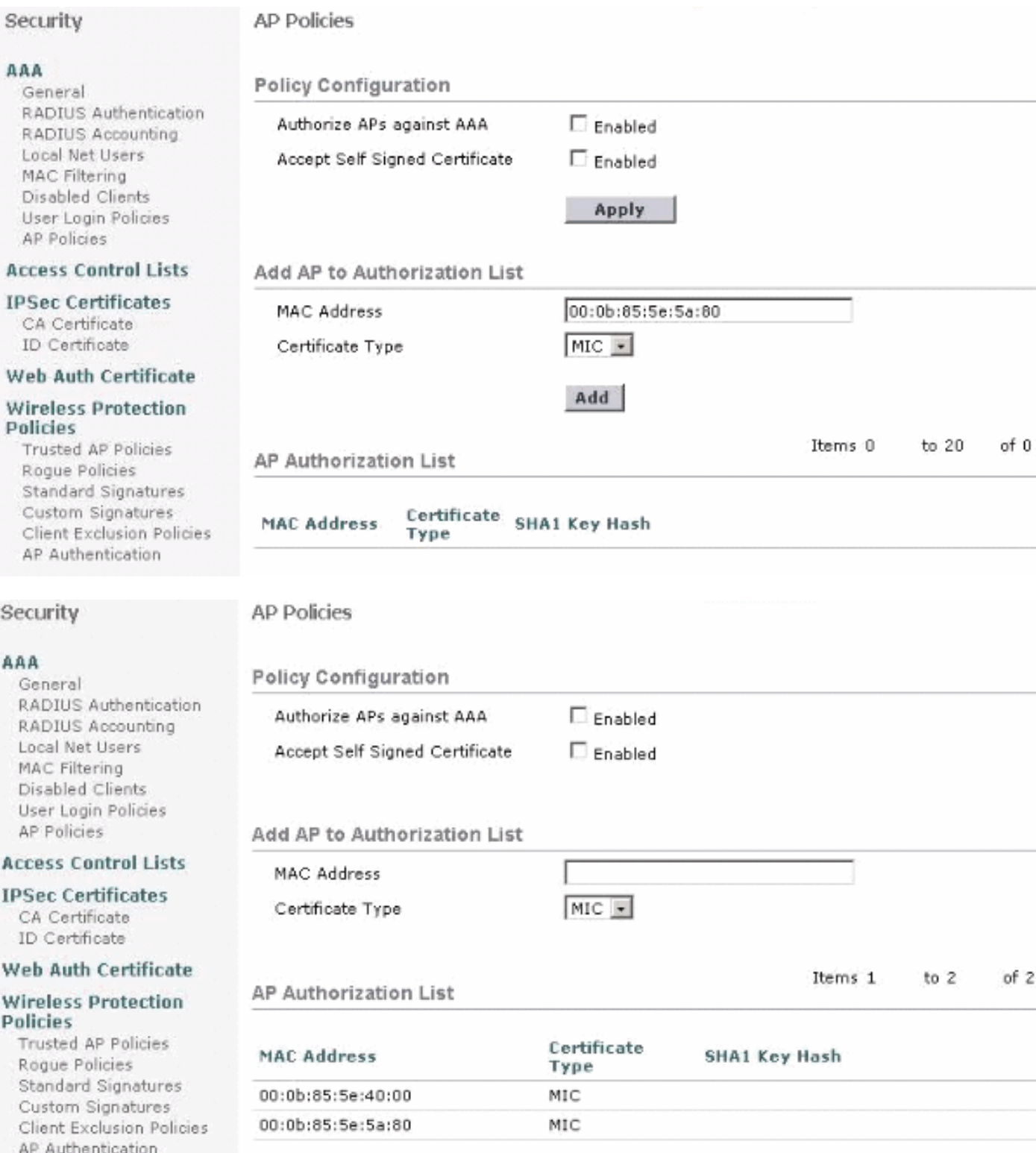

في هذا المثال، تتم إضافة كل من نقاط الوصول (RAP و PAP (إلى قائمة تخويل نقطة الوصول (AP (على وحدة التحكم.

### تكوين واجهة سطر الأوامر (CLI(

قم بإصدار الأمر config auth-list add mic <ap mac>لإضافة الميكروفون إلى قائمة التخويل.

Cisco Controller) >**config auth-list add mic 00:0b:85:5e:40:00**) Cisco Controller) >**config auth-list add mic 00:0b:85:5e:5a:80**)

### التكوين

يستعمل هذا وثيقة هذا تشكيل:

### Cisco WLC 4402

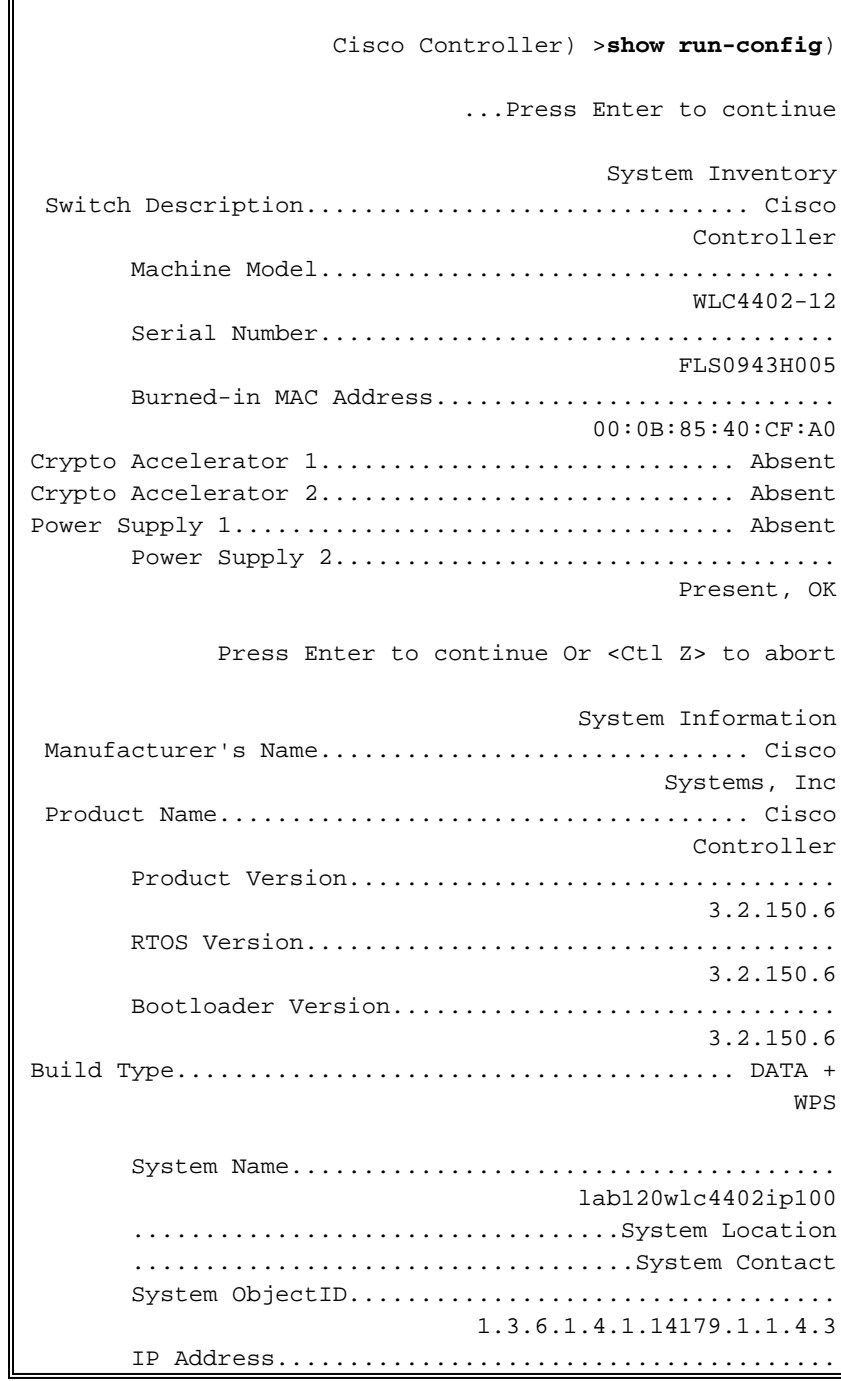

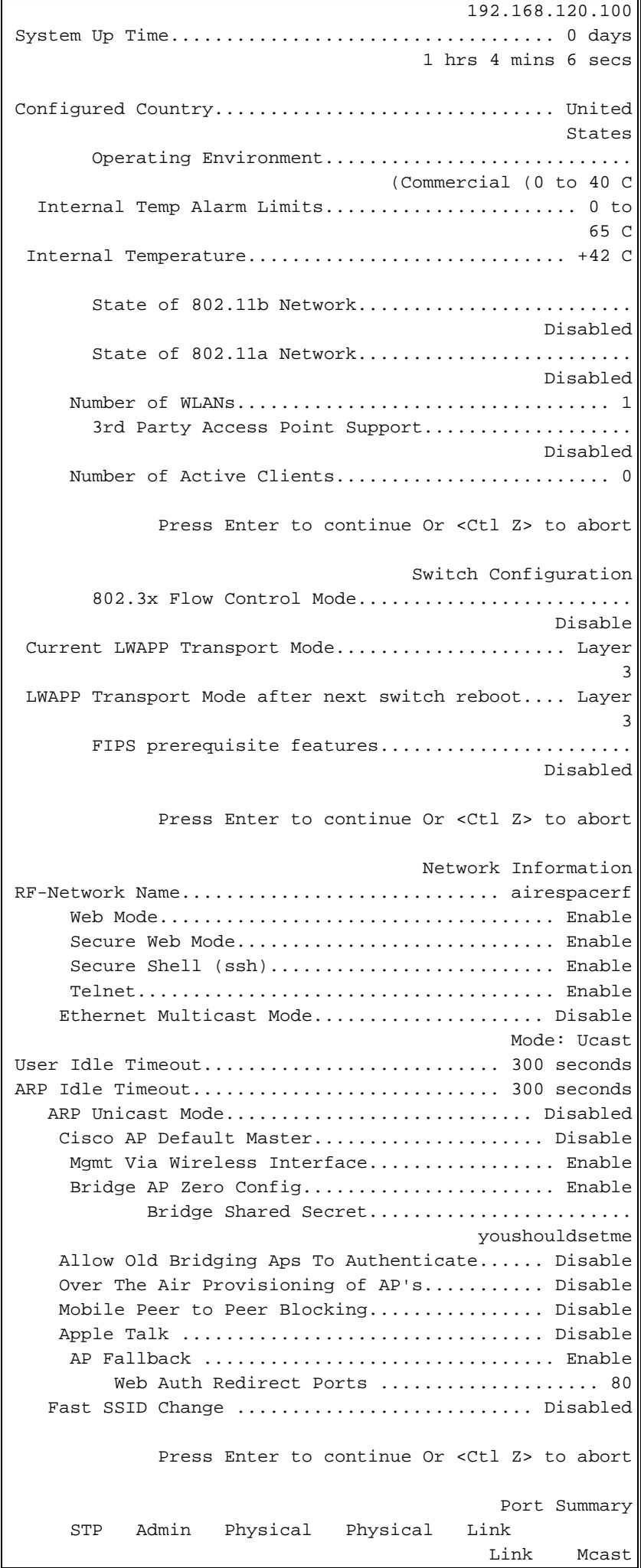

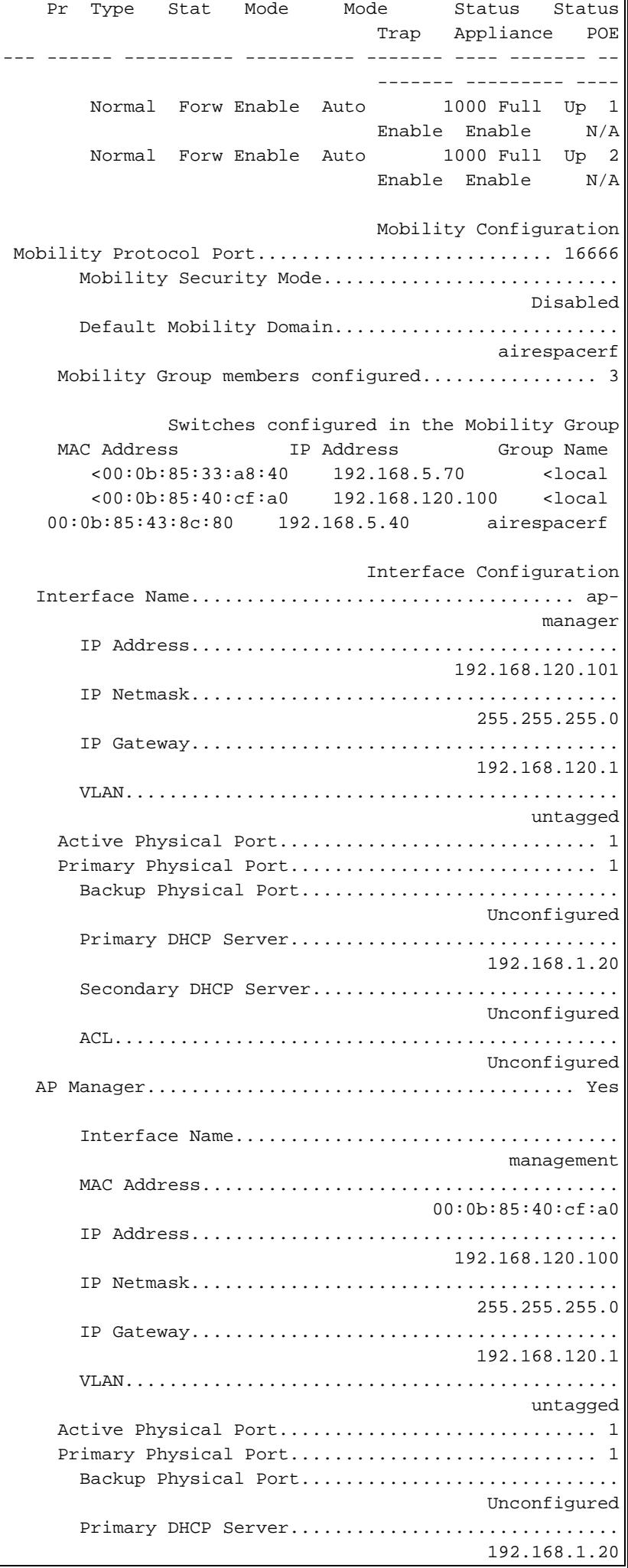

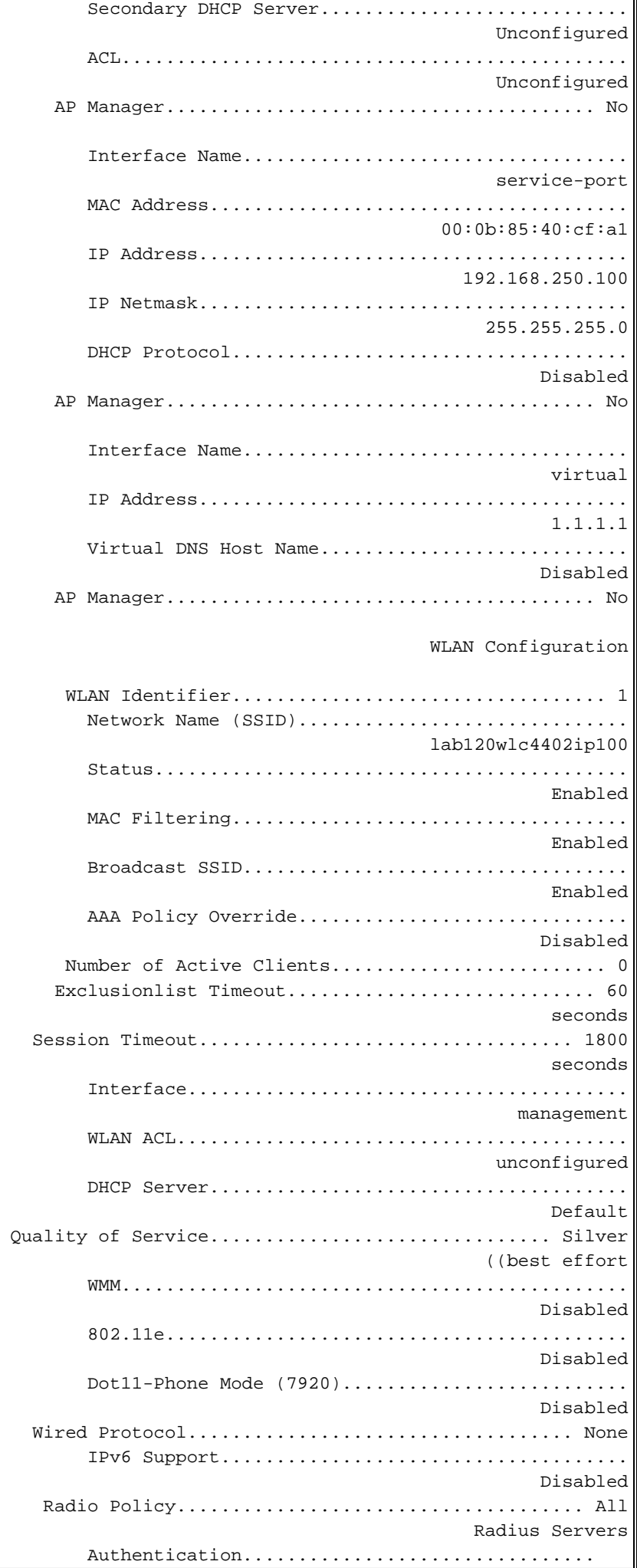

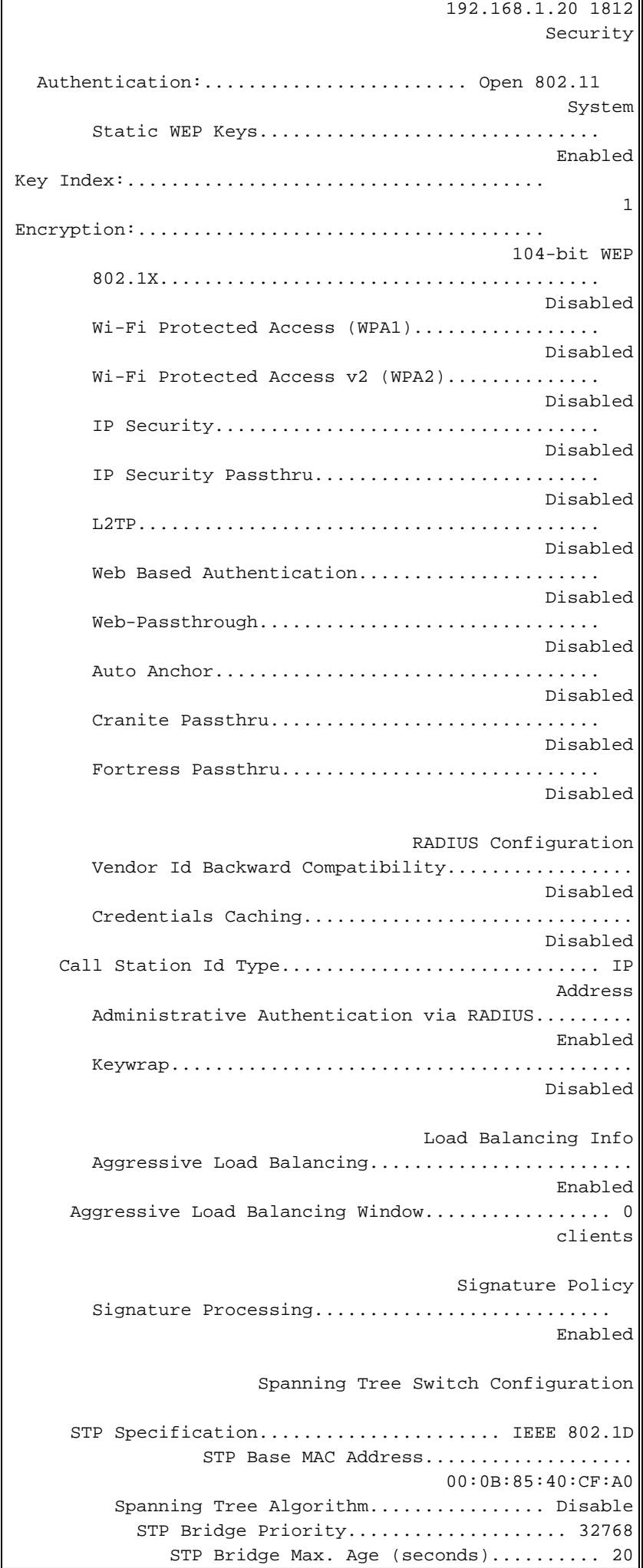

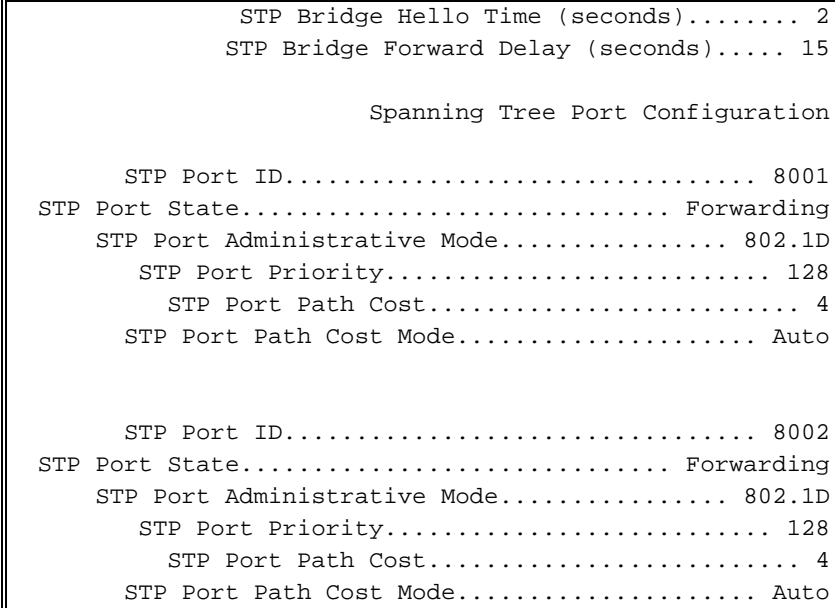

### <span id="page-10-0"></span>تكوين معلمات التوصيل لنقاط الوصول

يقدم هذا القسم تعليمات حول كيفية تكوين دور نقطة الوصول في شبكة الشبكة العنكبوتية ومعلمات الربط ذات الصلة. أنت يستطيع شكلت هذا معلم يستعمل إما ال gui أو ال CLI.

.1 طقطقة لاسلكي وبعد ذلك كل APs تحت نقاط الوصول. تظهر صفحة كل نقاط الوصول.

.2 انقر فوق إرتباط التفاصيل لنقطة الوصول (1510AP (لديك للوصول إلى صفحة جميع نقاط الوصول > التفاصيل في هذه الصفحة، يتم تعيين وضع نقطة الوصول تحت عام تلقائيا على جسر لنقاط الوصول التي لها وظيفة جسر، مثل 1510AP. تظهر هذه الصفحة أيضا هذه المعلومات تحت معلومات الربط. تحت يجسر معلومة، أختر واحد من هذا خيار in order to عينت الدور من هذا ap في الشبكة الشبكة:

- MeshAP —أختر هذا الخيار إذا كان ل 1510AP توصيل لاسلكي بوحدة التحكم.
- RootAP —أختر هذا الخيار إذا كانت 1510AP تحتوي على اتصال سلكي بوحدة التحكم.

### **Bridging Information**

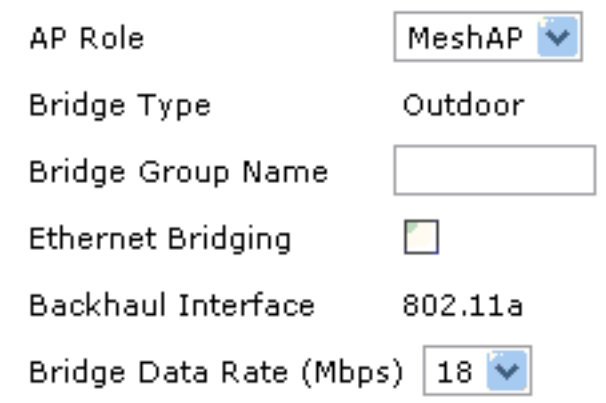

# <span id="page-10-1"></span><u>التحقق من الصحة</u>

استخدم هذا القسم لتأكيد عمل التكوين بشكل صحيح.

بعد تسجيل نقاط الوصول في عنصر التحكم في الشبكة المحلية اللاسلكية (WLC(، يمكنك عرضها أسفل علامة التبويب "لاسلكي" في أعلى واجهة المستخدم الرسومية (GUI (الخاصة بوحدة التحكم في الشبكة المحلية اللاسلكية :(WLC)

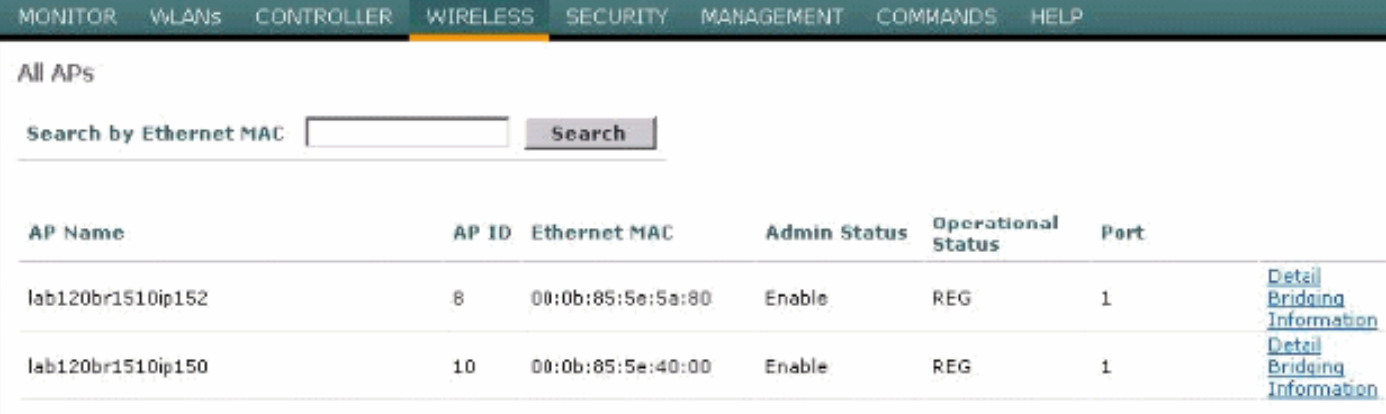

### على واجهة سطر الأوامر (CLI)، يمكنك إستخدام الأمر show ap summary للتحقق من تسجيل نقاط الوصول في عنصَر التحكم في الشبكة المحلية اللاسلكية (WLC):

Cisco Controller) >**show ap summary**)

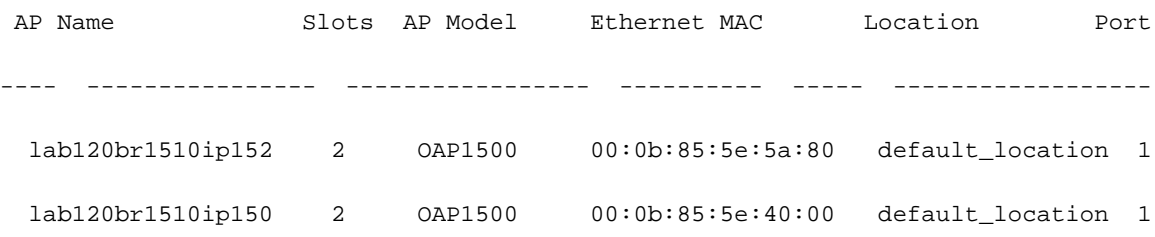

#### < (Cisco Controller)

### طقطقة **يجسر تفاصيل** في ال gui in order to دققت الدور من ال ap:

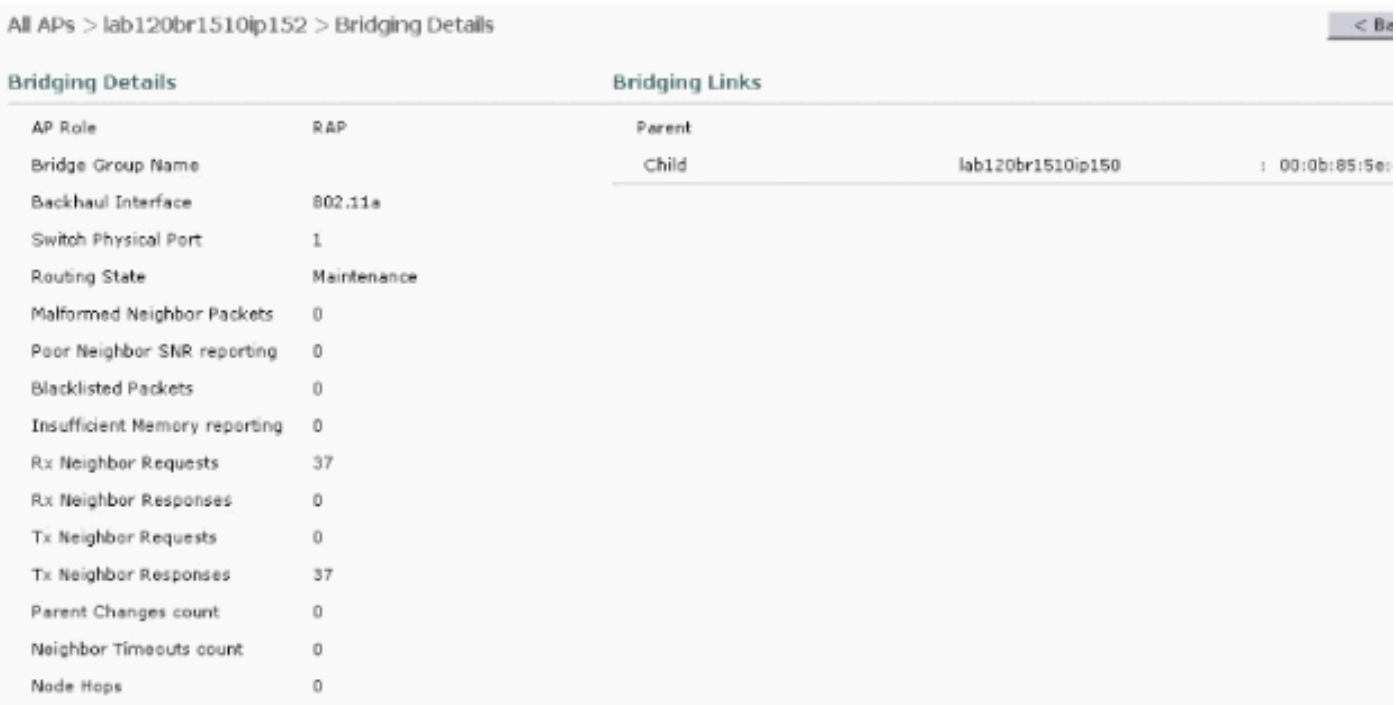

على ال CLI، أنت يستطيع استعملت **العرض شبكة ممر <cisco ap>وأبديت شبكة <cisco ap>أمر cisco ap** البا دققت أن سجل ال APs مع ال WLC:

Cisco Controller) >**show mesh path lab120br1510ip152**) **00:0B:85:5E:5A:80 is RAP** Cisco Controller) >**show mesh neigh lab120br1510ip152**) AP MAC : 00:0B:85:5E:40:00 **FLAGS : 160 CHILD** worstDv 255, Ant 0, channel 0, biters 0, ppiters 10 Numroutes 0, snr 0, snrUp 0, snrDown 26, linkSnr 0 adjustedEase 0, unadjustedEase 0 txParent 0, rxParent 0 poorSnr 0 (lastUpdate 1150103792 (Mon Jun 12 09:16:32 2006 parentChange 0 Per antenna smoothed snr values: 0 0 0 0 Vector through 00:0B:85:5E:40:00

< (Cisco Controller)

# <span id="page-12-0"></span>استكشاف الأخطاء وإصلاحها

الخاصة المعشقة مع (WLC (وهو أحد أكثر المشاكل شيوعا التي تظهر في نشر الشبكة المعشقة. أكمل التحققات التالية:

- تحقق من إضافة عنوان MAC لنقطة الوصول في قائمة مرشح MAC في عنصر التحكم في الشبكة المحلية .1 اللاسلكية (WLC(. ويمكن ملاحظة ذلك تحت التأمين > تصفية MAC.
- تحقق من السر المشترك بين "الراب" و"الخريطة". أنت يستطيع رأيت هذا رسالة في ال WLC عندما هناك حالة .2 عدم توافق في المفتاح.<sub>"</sub> LWAPP Join-Request AUTH\_STRING\_PAYLOAD " **ملاحظة:** 00:0b:85:68:c1:d0" حاول دائما إستخدام خيار تمكين التكوين دون لمس إذا كان متاحا للإصدار. يقوم هذا بتكوين المفتاح لنقاط الوصول في الشبكة المعشقة تلقائيا وتجنب التكوينات الخاطئة.
- 3. لا تقوم نقاط الوصول عن بعد (RAP) بإعادة توجيه اي رسائل بث على واجهة الراديو الخاصة بها. لذلك قم بتكوين خادم DHCP لإرسال عناوين IP من خلال البث الأحادي حتى يمكن للمخطط الحصول على عناوين IP الخاصة به التي تمت إعادة توجيهها بواسطة RAP. خلاف ذلك استعملت ساكن إستاتيكي ل الخريطة.
- 4. إما ان تترك اسم مجموعة الجسر بالقيم الافتراضية او تاكد من تكوين اسماء مجموعات الجسر بالطريقة نفسها تماما على خرائط MAP و RAP المقابلة.

هذه مشاكل خاصة بنقاط وصول الشبكة المعشقة. بالنسبة لمشكلات الاتصال الشائعة بين عنصر التحكم في الشبكة المحلية اللاسلكية (WLC (ونقطة وصول، ارجع إلى [أستكشاف أخطاء نقطة الوصول في الوضع Lightweight](//www.cisco.com/en/US/products/ps6366/products_tech_note09186a00808f8599.shtml) [وإصلاحها التي لا تنضم إلى وحدة تحكم في الشبكة المحلية \(LAN \(اللاسلكية.](//www.cisco.com/en/US/products/ps6366/products_tech_note09186a00808f8599.shtml)

### <span id="page-12-1"></span>أوامر استكشاف الأخطاء وإصلاحها

م**لاحظة:** ارجع إلى <u>[معلومات مهمة حول أوامر التصحيح](//www.cisco.com/en/US/tech/tk801/tk379/technologies_tech_note09186a008017874c.shtml)</u> قبل إستخدام أوامر debug.

أنت يستطيع استعملت هذا يضبط أمر أن يتحرى ال WLC:

- <u>debug pem state enable —</u> يستخدم لتكوين خيارات تصحيح أخطاء مدير نهج الوصول.
- <u>debug pem events enable —</u> يستخدم لتكوين خيارات تصحيح اخطاء مدير نهج الوصول.
- <mark>debug dhcp رسالة enable —</mark> يعرض تصحيح أخطاء رسائل DHCP التي يتم تبادلها إلى خادم DHCP ومنه.
- debug dhcp ربط enable— يعرض تصحيح أخطاء تفاصيل حزمة DHCP التي يتم إرسالها إلى خادم DHCP ومنه.

بعض أوامر تصحيح الأخطاء الإضافية التي يمكنك إستخدامها لاستكشاف الأخطاء وإصلاحها هي:

● تمكين أخطاء lwapp—يعرض تصحيح أخطاء LWAPP.

● enable pki pm debug —يعرض تصحيح أخطاء رسائل الشهادة التي يتم تمريرها بين نقطة الوصول و WLC. يتيح **إخراج** أمر **WLC هذا debug lwapp events أ**ن يتم تسجيل نقاط الوصول في الوضع Lightweight في عنصر التحكم في الشبكة المحلية اللاسلكية (WLC):

#### Cisco Controller) >**debug lwapp events enable**)

Mon Jun 12 09:04:57 2006: 00:0b:85:5e:40:00 **Received LWAPP JOIN REQUEST** '**from AP 00:0b:85:5e:40:00** to 06:0a:10:10:00:00 on port '1

Mon Jun 12 09:04:57 2006: 00:0b:85:5e:40:00 AP lab120br1510ip150: txNonce 00:0B:85:40:CF:A0 rxNonce 00:0B:85:5E:40:00

Mon Jun 12 09:04:57 2006: 00:0b:85:5e:40:00 LWAPP Join-Request MTU path from AP 00:0b:85:5e:40:00 is 1500, remote debug mode is 0

Mon Jun 12 09:04:58 2006: 00:0b:85:5e:40:00 **Successfully added NPU Entry for** ,**AP 00:0b:85:5e:40:00** (index 1) Switch IP: 192.168.120.101, Switch Port: 12223 intIfNum 1, vlanId 0 AP IP: 192.168.120.150, AP Port: 58368, next hop MAC: 00:0b:85:5e:40:00

Mon Jun 12 09:04:58 2006: 00:0b:85:5e:40:00 **Successfully transmission of LWAPP Join-Reply to AP 00:0b:85:5e:40:00**

Mon Jun 12 09:04:58 2006: 00:0b:85:5e:40:00 **Register LWAPP event for AP 00:0b:85:5e:40:00 slot 0**

Mon Jun 12 09:04:58 2006: 00:0b:85:5e:40:00 **Register LWAPP event for AP 00:0b:85:5e:40:00 slot 1**

Mon Jun 12 09:04:59 2006: 00:0b:85:5e:40:00 **Received LWAPP CONFIGURE REQUEST from AP 00:0b:85:5e:40:00** to 00:0b:85:40:cf:a3

Mon Jun 12 09:04:59 2006: 00:0b:85:5e:40:00 Updating IP info for AP 00:0b:85:5e:40:00 static 1, 192.168.120.150/255.255.255.0, gtw 192.168.120.1 --

Mon Jun 12 09:04:59 2006: spamVerifyRegDomain RegDomain set for slot 0 code 0 regstring A regDfromCb -A-

Mon Jun 12 09:04:59 2006: spamVerifyRegDomain RegDomain set for slot 1 code 0 regstring A regDfromCb -A-

> Mon Jun 12 09:04:59 2006: spamEncodeDomainSecretPayload:Send domain secret airespacerf<65,4d,c3,6f,88,35,cd,4d,3b,2b,bd,95,5b,42,6d,ac,b6,ab,f7,3d> to AP 00:0b:85:5e:40:00

Mon Jun 12 09:04:59 2006: 00:0b:85:5e:40:00 Successfully transmission of LWAPP Config-Message to AP 00:0b:85:5e:40:00

> Mon Jun 12 09:04:59 2006: Running spamEncodeCreateVapPayload for SSID 'lab120wlc4402ip100'

Mon Jun 12 09:04:59 2006: Running spamEncodeCreateVapPayload for SSID 'lab120wlc4402ip100'

.Mon Jun 12 09:04:59 2006: 00:0b:85:5e:40:00 AP 00:0b:85:5e:40:00 associated Last AP failure was due to Link Failure, reason: STATISTICS INFO RES

Mon Jun 12 09:04:59 2006: 00:0b:85:5e:40:00 Received LWAPP CHANGE\_STATE\_EVENT from AP 00:0b:85:5e:40:00

Mon Jun 12 09:04:59 2006: 00:0b:85:5e:40:00 Successfully transmission of LWAPP Change-State-Event Response to AP 00:0b:85:5e:40:00

:Mon Jun 12 09:04:59 2006: 00:0b:85:5e:40:00 apfSpamProcessStateChangeInSpamContext Down LWAPP event for AP 00:0b:85:5e:40:00 slot 0

> Mon Jun 12 09:04:59 2006: 00:0b:85:5e:40:00 Received LWAPP Down event for !AP 00:0b:85:5e:40:00 slot 0

Mon Jun 12 09:04:59 2006: 00:0b:85:5e:40:00 Received LWAPP CONFIGURE COMMAND RES from AP 00:0b:85:5e:40:00

Mon Jun 12 09:04:59 2006: 00:0b:85:5e:40:00 Received LWAPP CHANGE\_STATE\_EVENT from AP 00:0b:85:5e:40:00

Mon Jun 12 09:04:59 2006: 00:0b:85:5e:40:00 Successfully transmission of LWAPP Change-State-Event Response to AP 00:0b:85:5e:40:00

:Mon Jun 12 09:04:59 2006: 00:0b:85:5e:40:00 apfSpamProcessStateChangeInSpamContext Down LWAPP event for AP 00:0b:85:5e:40:00 slot 1

Mon Jun 12 09:04:59 2006: 00:0b:85:5e:40:00 Received LWAPP Down event for AP !00:0b:85:5e:40:00 slot 1

Mon Jun 12 09:04:59 2006: 00:0b:85:5e:40:00 Received LWAPP CONFIGURE COMMAND RES from AP 00:0b:85:5e:40:00

Mon Jun 12 09:04:59 2006: 00:0b:85:5e:40:00 Received LWAPP CONFIGURE COMMAND RES from AP 00:0b:85:5e:40:00

# <span id="page-14-0"></span>معلومات ذات صلة

- [دليل نشر حلول شبكات Cisco](//www.cisco.com/en/US/docs/wireless/access_point/mesh/4.0/deployment/guide/mesh.html?referring_site=bodynav)
- [دليل البدء السريع: نقاط وصول Series 1500 Aironet Cisco للشبكة العنكبوتية الخارجية خفيفة الوزن](//www.cisco.com/en/US/docs/wireless/access_point/1500/quick/guide/ap1500qs.html?referring_site=bodynav)
	- [دليل تكوين وحدة تحكم شبكة LAN اللاسلكية، الإصدار 4.0 من Cisco](//www.cisco.com/en/US/docs/wireless/controller/4.0/configuration/guide/ccfig40.html?referring_site=bodynav)
		- <u>[صفحة الدعم اللاسلكي](//www.cisco.com/cisco/web/psa/default.html?mode=prod&level0=278875243&referring_site=bodynav)</u>
		- [الدعم التقني والمستندات Systems Cisco](//www.cisco.com/cisco/web/support/index.html?referring_site=bodynav)

ةمجرتلا هذه لوح

ةي الآلال تاين تان تان تان ان الماساب دنت الأمانية عام الثانية التالية تم ملابات أولان أعيمته من معت $\cup$  معدد عامل من من ميدة تاريما $\cup$ والم ميدين في عيمرية أن على مي امك ققيقا الأفال المعان المعالم في الأقال في الأفاق التي توكير المالم الما Cisco يلخت .فرتحم مجرتم اهمدقي يتلا ةيفارتحالا ةمجرتلا عم لاحلا وه ىل| اًمئاد عوجرلاب يصوُتو تامجرتلl مذه ققد نع امتيلوئسم Systems ارامستناه انالانهاني إنهاني للسابلة طربة متوقيا.